## Linux on ARM

#### Gernot Kvas (gernot.kvas@fh-joanneum.at)

#### <span id="page-0-0"></span>April 19, 2008

# Table of contents

## **1 [Linux on ARM](#page-2-0)**

• [Why would we want to do that?](#page-2-0)

## 2 [Before Linux takes over...](#page-3-0)

- [PC vs. ARM](#page-3-0)
- **[Bootloader Requirements](#page-4-0)**
- [Das U-Boot](#page-5-0)

## 3 [Kernel Internals](#page-6-0)

- [Machine Registration](#page-6-0)
- **•** [Important Directories/Files](#page-7-0)
- [Adding a new SoC/Machine](#page-8-0)
- [Debugging](#page-10-0)

## [Userspace](#page-11-0)

• [How to create your own distribution](#page-11-0)

5 [Tips and Tricks](#page-13-0)

[Why would we want to do that?](#page-2-0)

## The ARM architecture

- 32-bit RISC: ARM offers IP cores of machines with interesting features
	- Different instruction sets: Thumb, Jazelle
	- Separate data/instruction busses
	- DSP-Style vector operations
- Due to the licensing model, there exists a multidude of different SoCs implementing ARM cores.
- Good support by gcc/gdb and other Open-Source tools
- ARM CPUs offer a good performance/power consumption trade-off
- <span id="page-2-0"></span>• Who would not want to run Linux on these?

# Booting the system

PC

#### ARM

#### BIOS

Does basic hardware initialsation

### (e.g.) GRUB

Passes control to the kernel

#### Kernel

Does the obvious

#### Firmware/Bootloader

On ARM systems, replaces both the BIOS and the Bootloader, brings up the hardware to a state where Linux can take over

#### Kernel

[PC vs. ARM](#page-3-0) [Bootloader Requirements](#page-4-0) [Das U-Boot](#page-5-0)

<span id="page-3-0"></span>Does the obvious

[PC vs. ARM](#page-3-0) [Bootloader Requirements](#page-4-0) [Das U-Boot](#page-5-0)

# Booting on ARM

- Linux on ARM requires the firmware/bootloader to set up the hardware. See: Documentation/arm/Booting
- The following steps are required:
	- **1** Set up and initialise the RAM (M)
	- 2 Initialise one serial port (R)
	- **3** Detect the machine type (M)
	- <sup>4</sup> Set up the kernel tagged list (M)
	- <sup>5</sup> Call the kernel image (M)
- <span id="page-4-0"></span>• Before calling the Kernel:
	- Switch off D-Cache, MMU. DMA
	- Switch off Interrupts
	- **Get ARM in Supervisor Mode**
	- Set R0 to 0, R1 to Machine Type and R3 to & (ATAGS)

[PC vs. ARM](#page-3-0) [Bootloader Requirements](#page-4-0) [Das U-Boot](#page-5-0)

# Das U-Boot - The Universal Bootloader

- Das U-Boot (http://www.denx.de/wiki/UBoot) is a bootloader that amongst others boots ARM
- Essentially does what is required by the previously mentioned boot process
- Supports various ARM cores
- Offers hardware support to boot from different storage devices
- It is relatively easy to add your board:
	- **1** Create a config.h file for your board
	- 2 Write an assembler file that sets up RAM
	- <sup>3</sup> Write a C-file that does the high level init
- <span id="page-5-0"></span>• U-Boot deals with the booting requirements

[Machine Registration](#page-6-0) [Important Directories/Files](#page-7-0) [Adding a new SoC/Machine](#page-8-0) [Debugging](#page-10-0)

# Machine Registration

- Each individual machine ( $=$  embedded system) is assigned a number
- This is the number passed in R2

```
# http://www.arm.linux.org.uk/developer/machines/?action=new
#
# Last update: Fri May 11 19:53:41 2007
#
# machine_is_xxx CONFIG_xxxx MACH_TYPE_xxx number
#
ebsa110           ARCH_EBSA110            EBSA110           0<br>
              ARCH_RPC          RISCPC         1
riscpc ARCH_RPC RISCPC 1
nexuspci ARCH_NEXUSPCI NEXUSPCI 3
ebsa285 ARCH_EBSA285 EBSA285 4
csb726 MACH_CSB726 CSB726 1359
tik27 MACH_TIK27 TIK27 1360
mx_uc7420 MACH_MX_UC7420 MX_UC7420 MX_UC7420 1361
```
[Machine Registration](#page-6-0) [Important Directories/Files](#page-7-0) [Adding a new SoC/Machine](#page-8-0) [Debugging](#page-10-0)

# ARM relevant bits in the kernel

- Relevant directories everything below arch/arm:
	- mm/lib/kernel/tools: You rarely have to deal with those
	- arch/arm/mm/proc-\* shows the supported ARM CPUs:

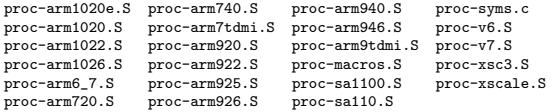

<span id="page-7-0"></span>• Important for the implementer:  $arch/arm/arch-*$ , include/asm-arm/mach-\*

[Machine Registration](#page-6-0) [Important Directories/Files](#page-7-0) [Adding a new SoC/Machine](#page-8-0) [Debugging](#page-10-0)

# Adding a SoC

If you start supporting a totally new SoC:

- **1** Requires some assembler code in include/asm-arm/mach-YOURSOC/
	- entry-macro.S: Initial low level handling of interrupts.
	- debug-macro.S: Some routines to get early debug messages

This code is in include, because

arch/arm/kernel/entry-common.S and

arch/arm/kernel/debug.S pick it up

- <sup>2</sup> High level stuff is done in arch/arm/arch-YOURSOC
	- irq.c: Contains the interrupt handling (ACK/MACK/MASK)
- <sup>3</sup> Your core CPU is already supported, thus requiring only these subtle changes
- <span id="page-8-0"></span><sup>4</sup> But: You have no drivers yet! These live in the drivers directory

[Machine Registration](#page-6-0) [Important Directories/Files](#page-7-0) [Adding a new SoC/Machine](#page-8-0) [Debugging](#page-10-0)

## Adding a new machine

Typically requires only changes to Kconfig/Makefile in the respective arch-\* directory and a single C-file

```
static void __init mach_spectro2_init_machine(void)
{
        ns9xxx_init_machine();
        platform_add_devices(devices, ARRAY_SIZE(devices));
        spi_register_board_info(spi_b_board_info, ARRAY_SIZE(spi_b_board_info));
        spi register board info(spi a board info, ARRAY SIZE(spi a board info));
        i2c_register_board_info(0, spectro2_i2c_devices, ARRAY_SIZE(spectro2_i2c_devices));
}
unsigned int ns_sys_clock_freq(_void )
{
        return 398131200;
}
MACHINE_START(SPECTRO2, "Spectro2")
        .map_io = mach_spectro2_map_io,
        .init_irq = mach_spectro2_init_irq,
        .init_machine = mach_spectro2_init_machine,
        .timer = &ns9xxx_timer,
```

```
MACHINE_END
```
 $.$ boot\_params =  $0x100$ ,

[Machine Registration](#page-6-0) [Important Directories/Files](#page-7-0) [Adding a new SoC/Machine](#page-8-0) [Debugging](#page-10-0)

# Debugging via UART and JTAG

- As a serial port is strongly recommeded by the bootloader, use it for debugging
	- Uses functions defined in debug-macro.S
		- addruart Checks for MMU to adjust base address
		- senduart Sends a byte
		- **•** busyuart Checks for UART to finish
		- waituart Waits for CTS
- <span id="page-10-0"></span>Other possibilities include the usage of a JTAG device
	- You will need one for initial bootloader development
	- Fortunately, JTAG devices are available for around 100 Euros
	- OpenOCD http://openocd.berlios.de/ is a good Open-Source package that allows GDB to talk to your CPU via a JTAG device

[How to create your own distribution](#page-11-0)

# Buildroot/OpenEmbedded

- **•** Buildroot and OpenEmbedded are good starting points for your userspace applications
- **•** Buildroot is a framework of Makefiles
	- Configured with a Kernel-like ncurses interface
	- Quite easy to add packages
	- Tightly linked to uClibc, a small C library
- OpenEmbedded uses a more powerful concept of packages
	- Used by OpenMoko, Angstrom
- <span id="page-11-0"></span>• Be prepared to spend some time getting a properly configured system. Once you have it, keep all the configs!

[How to create your own distribution](#page-11-0)

# Cross Compiling

- Typically for embedded systems, programs are compiled on the host
- This requires a cross compiler
	- Use higher level tools to configure your compiler, this saves you from trouble
	- Fortunately, both Buildroot and OpenEmbedded do the job for you!
	- Ideally, use the same compiler for all your stuff

- Use the source, Luke!
- Keep in touch with current kernel development: Don't get stuck with an ancient kernel version, you might need new stuff!
- Try to get your serial driver working first
- Don't jump too many kernel versions at once when moving to a more recent version
- <span id="page-13-0"></span>Use GIT

# Community-Wise

- Watch the relevant mailing lists:
	- linux-arm-kernel Kernel list
	- linux-arm General talk
	- linux-arm-toolchain Toolchain list
	- LKML Linux kernel mailing list (If you have lots of time)
	- Mailing lists of subsystems (e.g. SPI, MMC)
- **•** Follow the "Release early Release often" policy
- Don't be afraid to show your code: Peer reviews of your code guarantee quality
- Try to get your stuff into the kernel out of tree stuff is harder to maintain

# Stuff that was discussed after the talk

- <span id="page-15-0"></span>● Buffalo ARM9-based Linkstations (LS Pro/LS Live) give good eval boards
	- The JTAG header and serial port are labeled on the silkscreen
	- http://buffalo.nas-central.org has a Wiki with all important facts
	- Marvell git-tree: http://git.kernel.org/?p=linux/kernel/git/nico/orion.git
	- Kernel 2.6.25 now has Marvell SoC support
	- You can use the typical u-boot method of loading a new kernel image via tftp, even with the stock u-boot loader
	- Use a recent OpenOCD version with Ferocon support
	- Amontec offers JTAG interfaces for about 30 Euros that work with OpenOCD